## **Impuesto a la Renta de las Personas Físicas**

## **Sucesiones Indivisas sin declaratoria de herederos al 31/12**

## **FORMULARIO 1105 (Versión 15)**

# **INSTRUCTIVO Año 2022**

## **I. OBLIGADOS**

Presentarán este formulario las sucesiones que al 31 de diciembre no cuenten con declaratoria de herederos.

## **II. PASOS PARA LA CONFECCIÓN DEL FORMULARIO 1105**

Recuerde que para visualizar el número de las líneas deberá seleccionar el ícono "ver número de líneas o campos" en el extremo superior derecho de la pantalla.

En el extremo superior derecho también encontrará 3 botones de acciones:

- **Botón Inicio**: desde cualquier pantalla del formulario permite volver a la pantalla de Inicio, y pregunta previamente si quiere "guardar" la información que haya cargado en la declaración hasta ese momento, la que podrá consultar posteriormente.
- **Botón Guardar**: permite "guardar" la información que haya cargado en la declaración hasta ese momento para consultarla o editarla posteriormente a través de la opción "Consultar declaraciones" en la pantalla de Inicio.
- **Botón Imprimir:** permite imprimir un "borrador" de la declaración. Recuerde que NO es la versión que se presenta en las redes de cobranzas para efectuar el envío de la misma.

#### **PASO 1 - IDENTIFICACIÓN**

Deberá ingresar los datos solicitados correspondientes a la sucesión.

- Nº "RUT": ingresar el número de RUC otorgado por DGI al momento de la inscripción de la sucesión.
- Nombre: ingresar los datos identificatorios de la sucesión.
- Domicilio: ingresar obligatoriamente los campos: Calle, Número, Localidad, Departamento y Teléfono.
- Datos de la declaración:

En el campo "Tipo Declaración" optar por "Original" o "Reliquidación" según corresponda. La reliquidación sustituye a una declaración presentada para el mismo período, y debe contener toda la información a declarar, no solamente la que se corrige o agrega.

En "Tipo envío" seleccionar "Medios magnéticos" si la declaración va a ser presentada en DGI o en la red de cobranzas. Optar por "Web" si va a ser enviada por Internet, en cuyo caso debe ingresarse en el campo "Contraseña", el PIN proporcionado por DGI a través de la red de cobranza o el PIN proporcionado por DGI en caso de haber firmado el Contrato de Adhesión que lo habilita al envío Web.

En el campo "Período Hasta" se debe completar el último mes y año del período que se declara.

### **PASO 2 – RENTAS I**

# **Determinación de Rentas – Rendimientos de Capital.**

Recuerde que todos los importes deben ingresarse en moneda nacional y sin decimales.

# **IMPORTANTE:**

- Si el contribuyente ha sido objeto de retención por sus rentas de capital gravadas puede optar por no declararlas. En tal caso, las retenciones correspondientes a estas rentas toman el carácter de definitivas, y no deben ser incluidas en este formulario.
- En caso que opte por declarar una renta por rendimiento de capital mobiliario, se deberán declarar todas las provenientes de dicho rendimiento.

#### **Rentas Plaza**

En este capítulo deberán completarse los datos del tipo de renta según la clasificación que se detalla clickeando sobre el botón "rentas plaza provenientes de rendimientos de capital**"**

Rentas atribuidas: Si la sucesión es integrante de una Entidad en Régimen de Atribución de Rentas, puede solicitar la información a dicha entidad y en caso de proceder se deberá ingresar el importe atribuido por rentas de capital en las líneas de rentas que correspondan según su origen.

Créditos incobrables: Pueden considerarse incobrables los alquileres con más de 3 meses de atraso con respecto al plazo pactado para el cobro, además de las otras condiciones comunes al resto de las rentas:

- Auto declaratorio de la quiebra, de la liquidación judicial o del concurso necesario.
- Concesión de la moratoria provisional en los concordatos preventivos, moratorios o concursos civiles voluntarios.
- Procesamiento del deudor por el delito de insolvencia fraudulenta.
- Pago con cheque librado por el deudor sin provisión suficiente de fondos, cuando se haya realizado la correspondiente denuncia penal y se haya trabado embargo por tal adeudo.
- El transcurso de dieciocho meses contados a partir del vencimiento de la obligación de pagar el adeudo.
- Otras situaciones de análoga naturaleza a las previstas en los literales anteriores, que deberán ser justificadas a juicio de la DGI.

## **Rentas Plaza Capital Inmobiliario**

Clickeando sobre el botón "rentas provenientes de arrendamientos", se despliegan las líneas para ingresar los datos de correspondientes a arrendamientos y subarrendamientos gravados.

- Línea 40: Ingresar el total devengado en el período por arrendamientos y subarrendamientos gravados, hayan sido cobrados o no. En caso que se opte por declarar una renta por arrendamientos que hubiera sido objeto de retención, deben declararse todas las rentas por rendimientos de capital inmobiliario
- Línea 41: Pueden deducirse: la Contribución Inmobiliaria pagada, el Impuesto a Primaria pagado, la comisión de la administradora de propiedades y el IVA correspondientes, honorarios por suscripción y/o renovación de contratos y el IVA correspondiente; y para el caso de subarrendamientos, el arrendamiento pagado.
- Línea 43 Ingresar otros rendimientos de capital inmobiliario no considerados arrendamientos o subarrendamientos.
- Línea 44: Pueden considerarse incobrables los alquileres con más de 3 meses de atraso con respecto al plazo pactado para el cobro, además de las otras condiciones comunes la resto de las rentas:
	- Auto declaratorio de la quiebra, de la liquidación judicial o del concurso necesario.
	- Concesión de la moratoria provisional en los concordatos preventivos, moratorios o concursos civiles voluntarios.
	- **Procesamiento del deudor por el delito de insolvencia fraudulenta.**
	- Pago con cheque librado por el deudor sin provisión suficiente de fondos, cuando se haya realizado la correspondiente denuncia penal y se haya trabado embargo por tal adeudo.
	- El transcurso de dieciocho meses contados a partir del vencimiento de la obligación de pagar el adeudo.
	- Otras situaciones de análoga naturaleza a las previstas en los literales anteriores, que deberán ser justificadas a juicio de la DGI.

## **Rentas Provenientes de Entidades No Residentes**

Se declaran únicamente las rentas de capital mobiliario originadas en depósitos, préstamos y en general en toda colocación de capital o de crédito de cualquier naturaleza, siempre que dichos rendimientos provengan de entidades no residentes y constituyan rentas pasivas.

- Línea 166: Ingresar los dividendos y utilidades pagados o acreditados por contribuyentes de IRAE, gravados a la tasa del 12%, en función a la dispuesto en e artículo 16 del Decreto Nº 148/007 del 26/04/2007.
- Línea 167: Ingresar las rentas que hayan sido imputadas por entidades no residentes sometidas a una tributación efectiva en el exterior menor al 12%.
- Línea 168: Ingresar las restantes rentas que correspondan, no incluidas en las líneas 166 ni 167.

## **PASO 3 – RENTAS II**

Se recuerda que únicamente se declaran los incrementos patrimoniales gravados.

No están comprendidos los que cumplen con el artículo 27 literal I del Título 7 TO 1996: "los incrementos patrimoniales derivados de las transmisiones patrimoniales cuando el monto de las mismas consideradas individualmente no supere las 30.000UI y siempre que la suma de las operaciones que no exceda dicho monto, sea inferior en el año a las 90.000UI…"

#### **Inmuebles**

Línea 53: Si optó por criterio REAL, ingresar la renta o pérdida derivada de la enajenación, promesa de enajenación, cesión de promesa de enajenación, prescripción u otros actos gravados.

> Si el precio es distinto de cero, la renta es el precio de venta o valor real vigente el mayor, menos el costo de adquisición actualizado e ITP del enajenante si corresponde. Si el precio es cero, la renta es el valor en plaza menos el costo de adquisición actualizado. Para prescripciones ingresar el valor real vigente.

> Declarar todas las rentas, ya sea por contratos inscriptos o no inscriptos en registros públicos. En el caso de enajenaciones a plazo, ingresar la totalidad de la renta.

Línea 54: Ingresar la renta derivada de la enajenación a título oneroso, promesa de enajenación, cesión de promesa de enajenación, u otros actos gravados si se optó por criterio FICTO (15% del precio).

> Se deberán declarar todas las rentas, ya sea por contratos inscriptos o no inscriptos en registro públicos. En el caso de enajenaciones a plazo, ingresar la totalidad de la renta.

- Línea 56: Sólo debe utilizarse esta línea, si se verifica una pérdida por enajenación de inmuebles (incluida en la Línea 53) que no es deducible porque el contrato no fue inscripto en registros públicos.
- Línea 58: Si se ha enajenado inmuebles comprendidos en la ley 8.733 o cuando con el otorgamiento de la escritura pública se otorgara la financiación con garantía hipotecaria sobre el propio inmueble, y se ha determinado en el contrato el vencimiento de cuotas en ejercicios posteriores al que se declara, puede optarse por diferir la renta correspondiente. En tal caso en esta línea debe incluirse el importe de las cuotas que no vencen en este ejercicio y cuya renta fue incluida en las líneas 53 o 54.
- Línea 59 Si en un ejercicio anterior se optó por diferir la renta de enajenación de inmuebles a pagar en plazos mayores a un año, debe completarse esta línea con el importa diferido para este ejercicio.

#### **Automotores**

**IMPORTANTE:** Solamente se podrá determinar la renta en base al criterio REAL si el contribuyente ha enajenado un vehículo que cumple con alguna de las siguientes condiciones:

- a) Que se encuentre inscripto el título de propiedad de la adquisición del mismo.
- b) Que la adquisición se encuentre respaldada por facturas que cumplan los requisitos a que refieren los artículos 40 y siguientes el Decreto Nº 597/988 de 21/09/1988, emitidas por empresas importadoras o concesionarias de automóviles.

De lo contrario, deberá declarar la enajenación aplicando obligatoriamente el criterio FICTO.

- Línea 65: Ingresar el precio de venta si se optó o corresponde determinar la renta por el criterio Real. Si no existe precio de venta o el mismo es 0, ingresar el valor en plaza.
- Línea 66: Para determinar el costo actualizado aplicar el siguiente procedimiento:
	- Obtener el precio de compra del título de compraventa
	- Si el precio se pactó en moneda extranjera, multiplicar el mismo por el tipo de cambio interbancario comprador billete del día anterior al de la operación (disponible en la pagina Web de DGI)
	- Multiplicar el valor obtenido por el valor de la UI del último día del mes anterior a la venta y dividirlo entre el valor de la UI del primer día del mes siguiente al de la adquisición. Si la fecha de adquisición es anterior al 01/06/2002, actualizar por IPC hasta esa fecha y de allí en adelante actualizar por UI.
- Línea 68: Ingresar el 20% del precio de venta. Si la operación se ha efectuado en moneda extranjera multiplicar dicho precio por el tipo de cambio interbancario comprador billete del día anterior al de la operación.

#### **Otros bienes y derechos**

Línea 70: Si el precio pactado es distinto de cero, ingresar el 20% del mismo. Si no existe precio de venta o no se puede determinar, ingresar el 20% del valor en plaza.

> Para el caso de cuotas sociales adquiridas previamente, siempre que la cesión correspondiente a dicha adquisición haya sido inscripta en el Registro Nacional de Comercio dentro de los 30 días de realizada, se podrá determinar la renta por el criterio Real.

> En caso de transmisiones patrimoniales de marcas de fábrica o de comercio, de patentes, de modelos industriales o privilegios, de informaciones relativas a experiencias industriales, comerciales o científicas, la renta computable se determinará aplicando el 48% al precio de la enajenación.

#### **Restantes rentas o pérdidas**

- Línea 75: Si el contribuyente es integrante de una Entidad en Régimen de Atribución de Rentas, puede solicitar la información a dicha entidad e ingresar el importe atribuido por rentas/pérdidas provenientes de rentas por incrementos patrimoniales en esta línea.
- Línea 76: Ingresar los créditos correspondientes a rentas por incrementos patrimoniales declaradas en este ejercicio que cumplan con las condiciones de incobrabilidad. Las mismas son:
	- Auto declaratorio de la quiebra, de la liquidación judicial o del concurso necesario.
	- Concesión de la moratoria provisional en los concordatos preventivos, moratorios o concursos civiles voluntarios.
	- Procesamiento del deudor por el delito de insolvencia fraudulenta.
	- Pago con cheque librado por el deudor sin provisión suficiente de fondos, cuando se haya realizado la correspondiente denuncia penal y se haya trabado embargo por tal adeudo.
	- El transcurso de dieciocho meses contados a partir del vencimiento de la obligación de pagar el adeudo.
	- Otras situaciones de análoga naturaleza a las previstas en los literales anteriores, que deberán ser justificadas a juicio de la DGI.
- Línea 77: Ingresar las rentas o pérdidas obtenidas por diferencias de cambio o reajuste de precios cobrados en el ejercicio que se declara (vigente hasta el ejercicio 2012 inclusive)
- Línea 78: ingresar las pérdidas correspondientes a incrementos patrimoniales de ejercicios anteriores (línea 79 de la declaración del ejercicio anterior) debidamente actualizadas, utilizando a tales efectos el porcentaje de variación del índice de precios al productor de productos nacionales ocurrida entre el cierre del ejercicio en que se originaron y el que se liquida.

#### **PASO 4 – RETENCIONES**

### **Retenciones**

Las retenciones a declarar corresponden a la suma de los resguardos o comprobantes equivalentes entregados a la sucesión correspondientes al ejercicio, según correspondan a rentas de capital (línea 160), rentas por incrementos patrimoniales (línea 180) o por rentas de trabajo (línea 130).

**IMPORTANTE:** las retenciones sólo deben declararse si corresponden a rentas declaradas en los pasos anteriores. NO deben incluirse retenciones correspondientes a rentas que no se declaran.

Línea 190: Ingresar los impuestos a la renta abonados en el exterior, que se hayan generado por la imposición a rendimientos de capital mobiliario. Dicho crédito no podrá superar el 12% de las rentas netas obtenidas en el exterior.

### **PASO 5 – LIQUIDACIÓN DE IRPF**

El programa liquida automáticamente el impuesto en función de los datos ingresados previamente.

- Línea 105 y 200: En caso de surgir un SALDO a PAGAR (línea 105) de acuerdo al cálculo realizado por el programa, el mismo se traslada al cuadro de DATOS A INCLUÍR EN EL BOLETO DE PAGO. Si por el contrario surge un CRÉDITO (línea 200), siempre que el mismo sea superior a \$146, será devuelto en efectivo.
- Línea 310 y 311: Sólo deben completarse si se trata de una Reliquidación. Ingresar en la línea 310 el importa del CREDITO A DEVOLVER que surgió de la declaración que se reliquida. En la línea 311 se ingresa el SALDO efectivamente pagado en declaración anterior.

**IMPORTANTE:** Si se han realizado anticipos a cuenta del impuesto, sólo corresponde abonar la diferencia entre el Saldo a pagar (línea 105) y la suma de dichos anticipos.

## **PASO 6 – RESPONSABLE**

## **Datos del responsable**

Ingresar el nombre del responsable de la declaración (línea 980), el vínculo del responsable (línea 981) con la sucesión (presunto heredero o apoderado) y el número de Cédula de Identidad del mismo (línea 982).

## **Datos a incluir en el boleto de pago**

En este cuadro se detallan los datos necesarios para la correcta confección del boleto de pago. El mismo puede obtenerse en la red de cobranzas de la DGI o a través de la página Web, clickeando en el botón de Servicios en línea, debiendo elegir el Boleto de pago 2908 – Generación, impresión y pago.

#### **Envío de la declaración a DGI**

 **Presentación en Red de cobranzas y locales habilitados de DGI** (a través del botón "Guardar Formulario en CD o Pendrive")

Para presentar su declaración debe ir a la carpeta "F1105V15" que se encuentra en el disco C:. Luego abra la carpeta "Formulario1105V15" y dentro de ésta abra la carpeta "Declaraciones1105" y copie el archivo generado automáticamente: "Envio\_Formulario1105\_Período\_N° de RUT\_ N° CRC.dgi" a un Pendrive o CD.

Deberá concurrir con el medio magnético en donde copió el archivo "Envio\_Formulario1105\_Período\_Nº de RUT\_Nº CRC.dgi" a la Red Abitab, Redpagos o locales habilitados de DGI junto con la impresión de la declaración que se genera de forma automática al clickear el botón con esta opción.

Una vez realizado el envío de este modo, le será devuelta la "vía 2 Contribuyente" como comprobante del mismo.

**Presentación por Web** (a través del botón "Enviar el formulario por Web)

Para presentar su declaración por web, al clickear esta opción se abrirá en su navegador la página Web de DGI para el envío de declaraciones.

En dicha página clickee en "examinar" y vaya a la carpeta "F1105V15" que se encuentra en el disco C:. Luego abra la carpeta "Formulario1105V15" y dentro de ésta abra la carpeta "Declaraciones1105"; elija el archivo "Envio\_Formulario1105\_Período\_Nº de RUT\_Nº CRC.dgi"

Digite su correo electrónico, el código captcha solicitado y luego y clickee en "Enviar". Al correo aquí ingresado le llegará la confirmación del estado de presentación de la declaración.

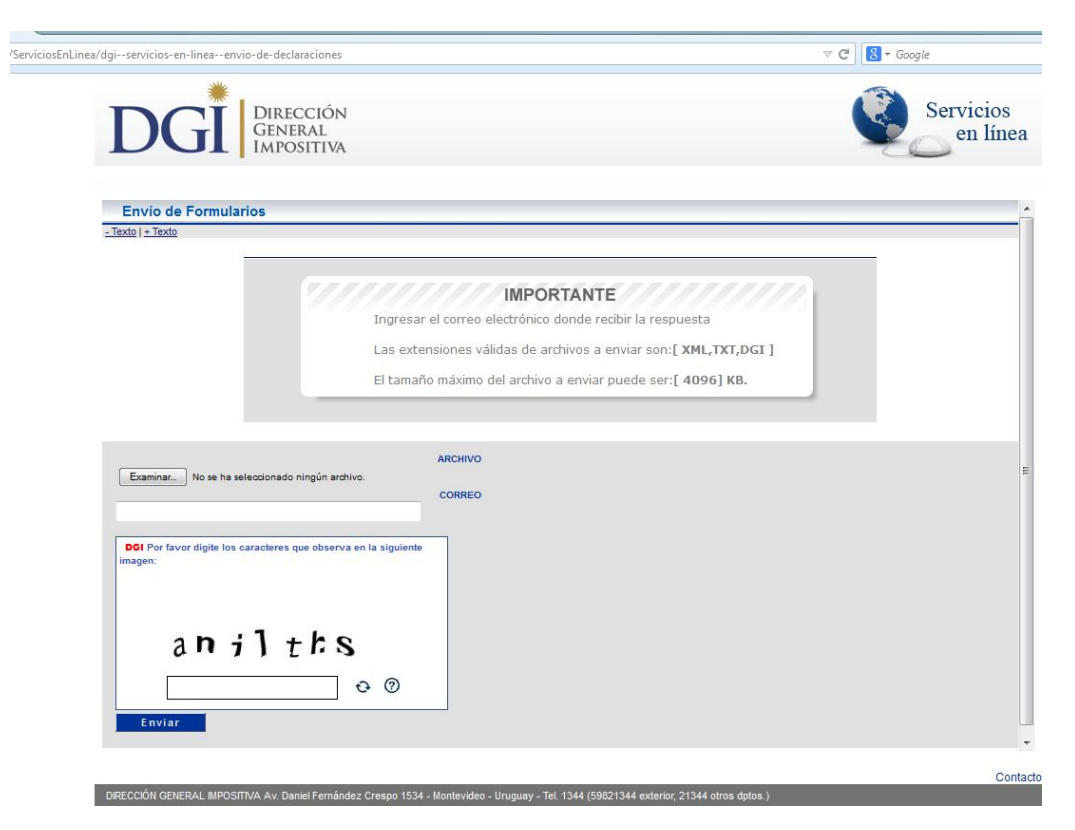